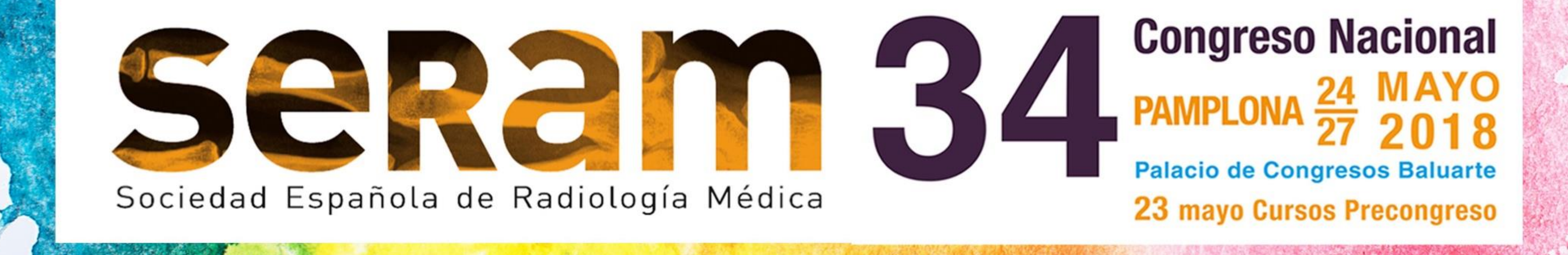

# APLICACIÓN PARA LA AUTOMATIZACIÓN DE LA TOMA DE MEDIDAS DE TUMORES EN IMÁGENES DE TOMOGRAFÍA COMPUTARIZADA

Marina Cebollero Messía De La Cerda<sup>1</sup>, María De Las Nieves Gómez León<sup>2</sup>, Patricia Sánchez González<sup>1</sup>, Saturnino González Ortega<sup>2</sup>

1. Universidad Politécnica de Madrid - Grupo de Bioingeniería y Telemedicina (GBT), Madrid, España 2. Equipo de Radiodiagnóstico Hospital Universitario La Princesa, Madrid, España

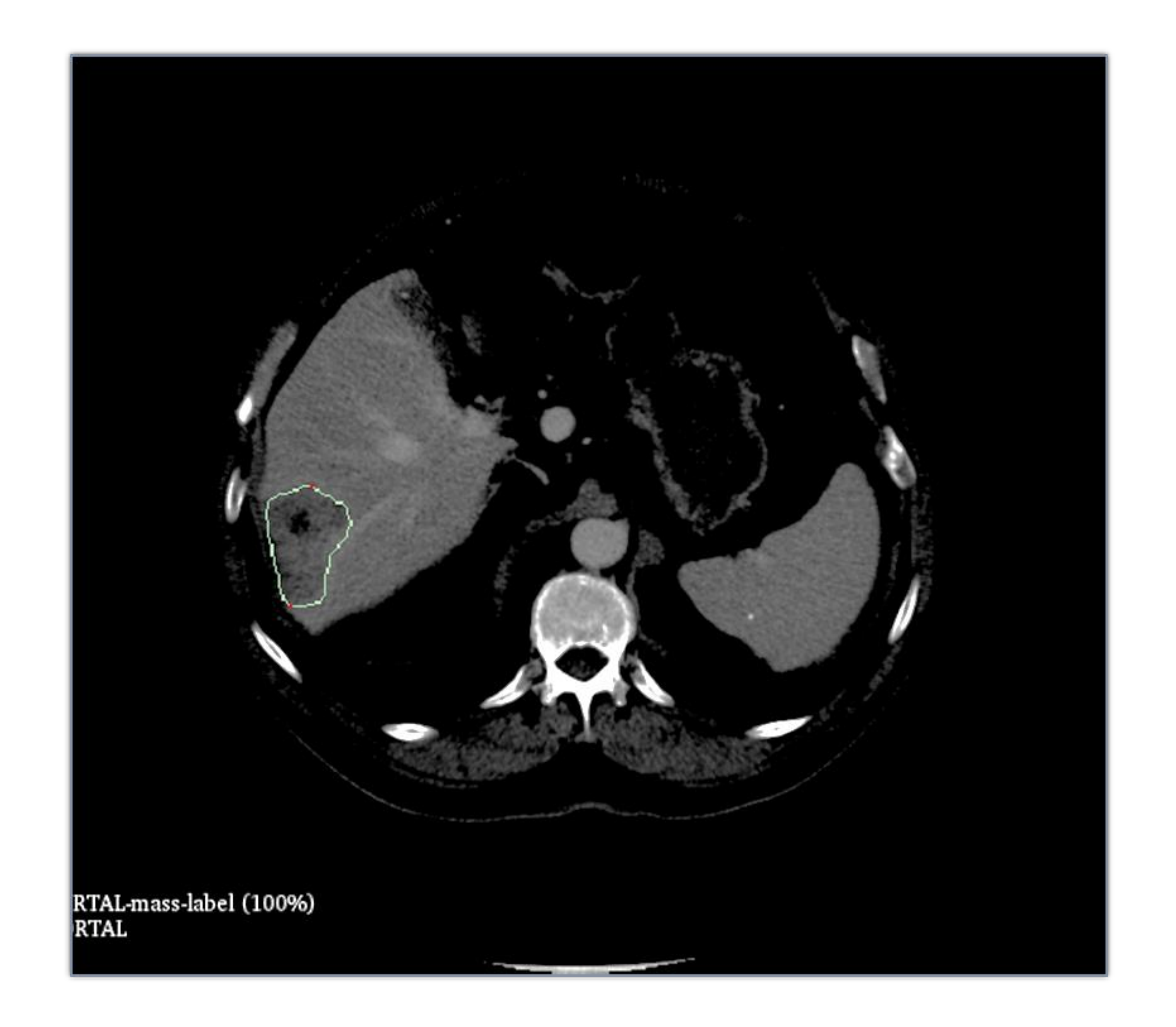

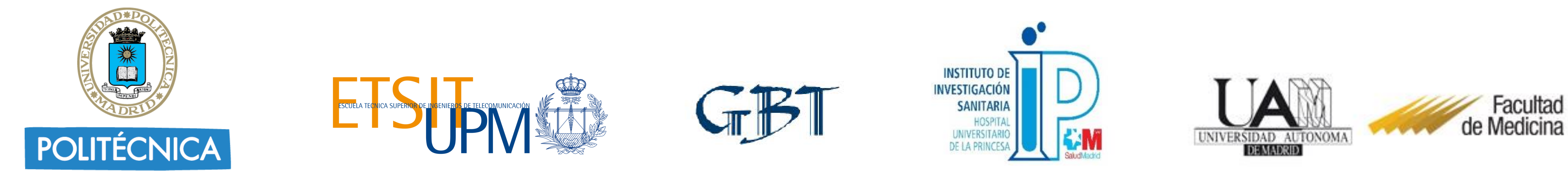

1

Contacto: marina.cebollero@Gmail.com

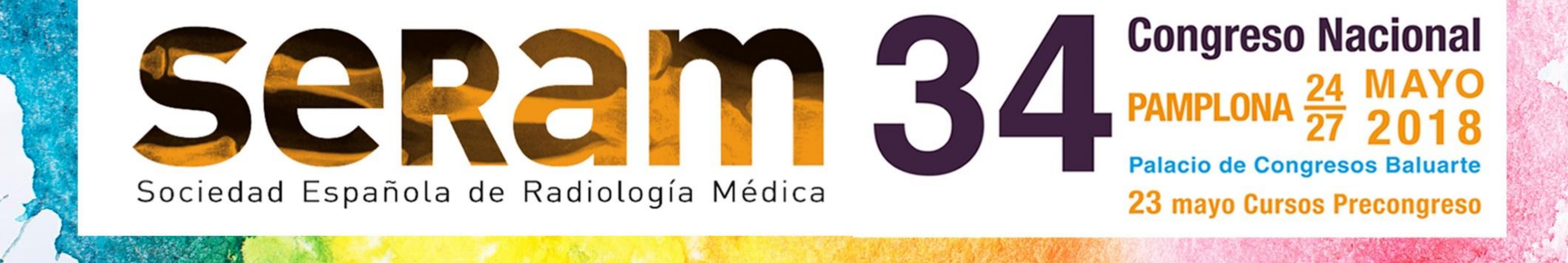

# OBJETIVO

### **OBJETIVO PRINCIPAL** Realizar una primera aproximación o prototipo de un sistema que

automatice la medición del diámetro de un tumor a partir de su segmentación en la Tomografía Computarizada (TC). Facilitar la labor del radiólogo permitiendo tomar estas medidas unidimensionales de forma automática y basándose en los criterios RECIST.

#### **OBJETIVOS SECUNDARIOS**

**1. Estudiar el problema clínico**

**2. Realizar una captura de requisitos**

**3. Revisar las soluciones actuales**

**4. Familiarizarse con las herramientas elegidas para desarrollar el Sistema:** MATLAB y 3D Slicer

**5. Diseñar e implementar el Sistema**

**6. Probar el Sistema con diferentes imágenes**

**7. Analizar el resultado final**

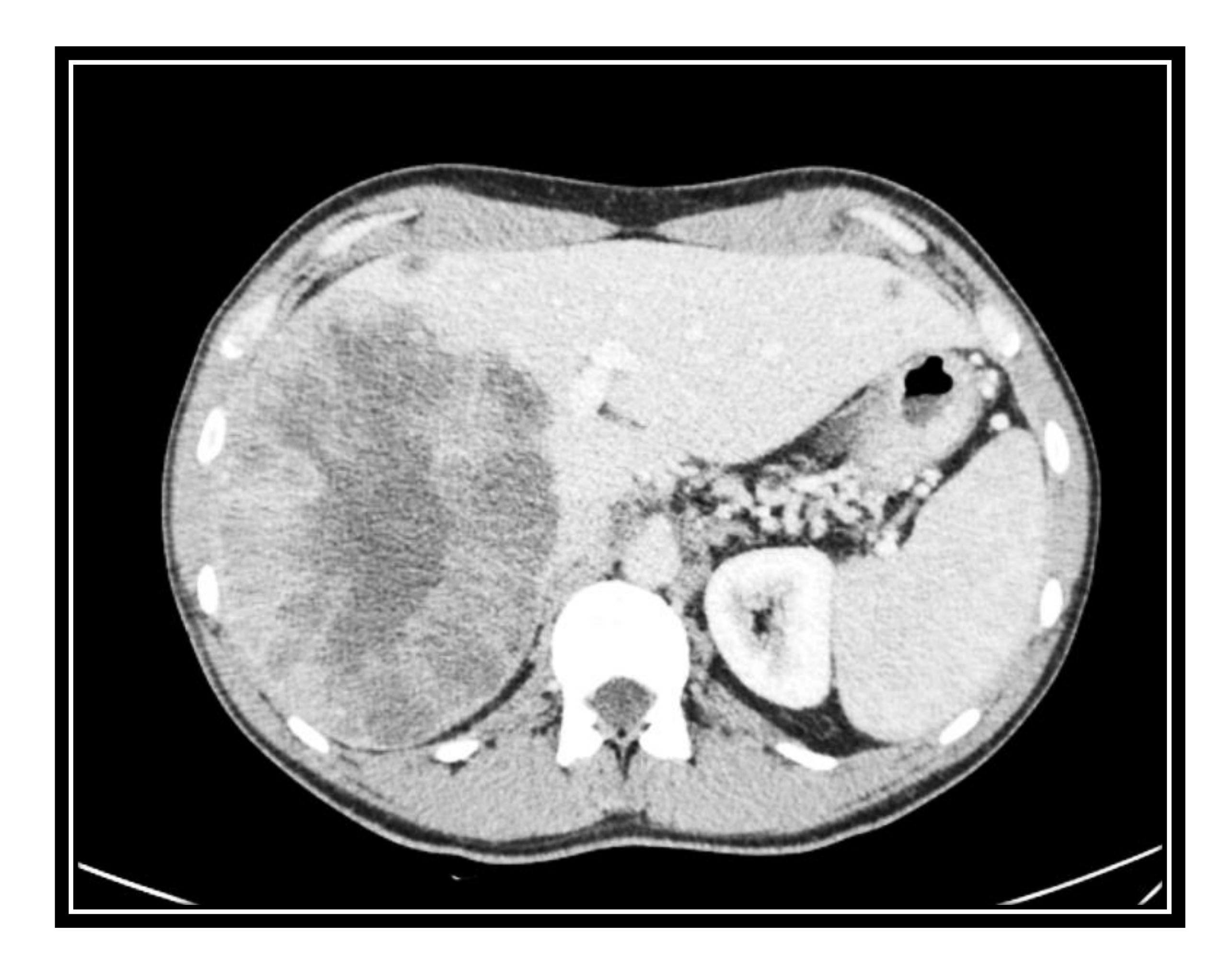

### **Sistema** de apoyo al radiólogo: automatización de medidas de tumores

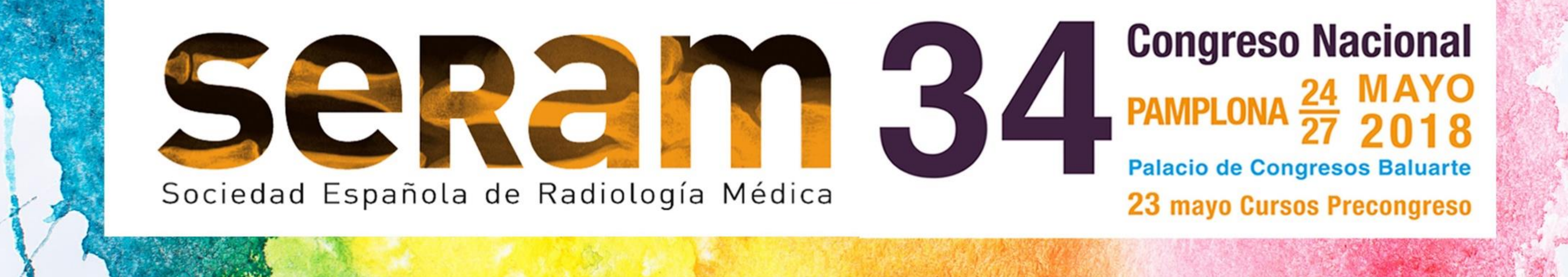

# El cáncer en cifras

**8.8 millones de defunciones** en el mundo en 2015 (Informe *World Health Statistics 2017* de la OMS) [1]

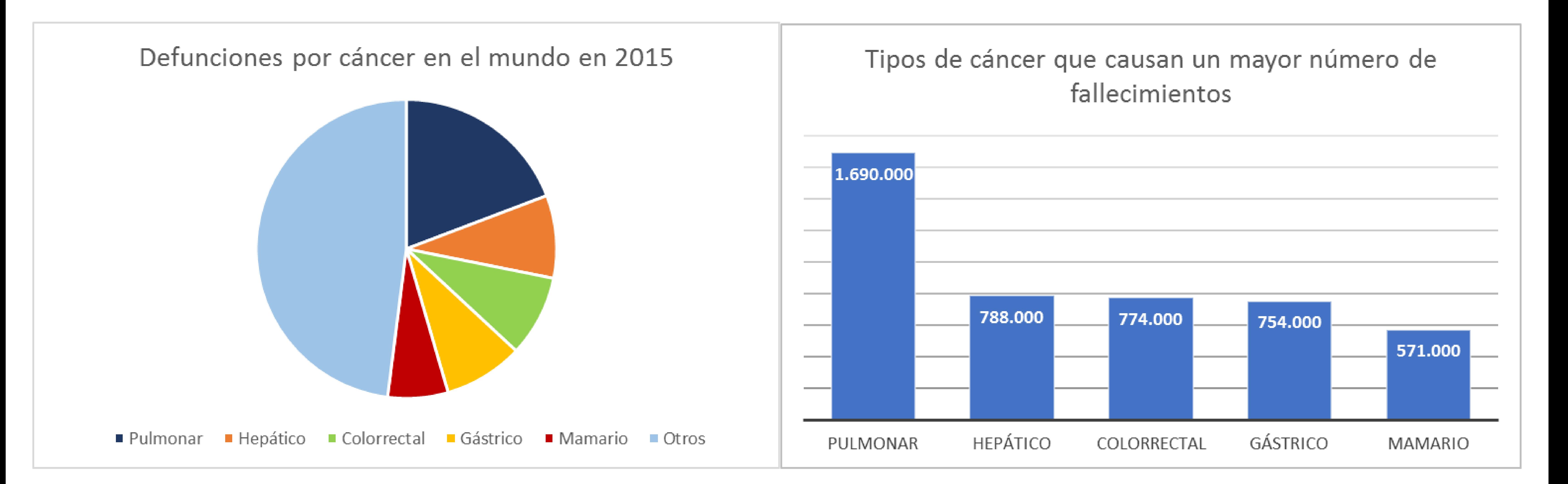

#### • Progresos en **imagen médica**

• Equipos multidisciplinares → **RADIÓLOGOS**

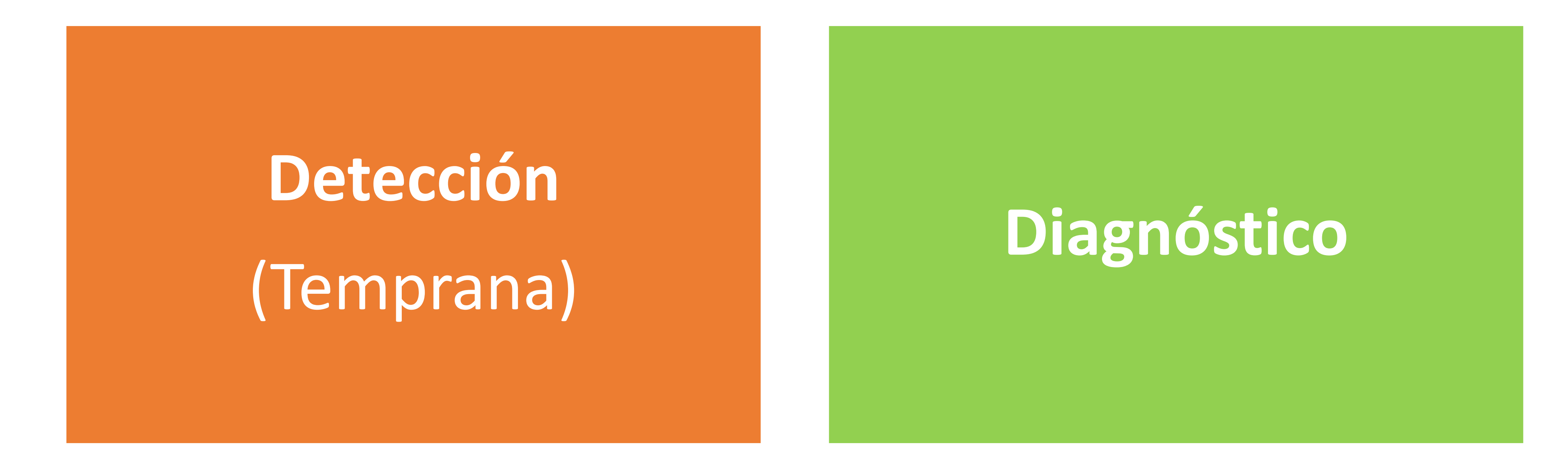

#### **Elección del tratamiento**

#### **Seguimiento del paciente**

**Medir la respuesta al tratamiento**

#### **Aspectos cruciales en la lucha contra el cáncer:**

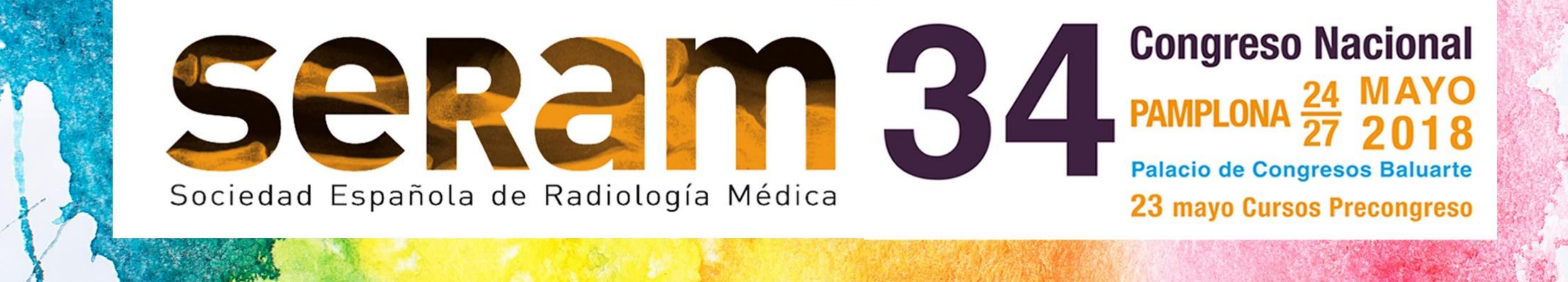

# La Guía RECIST

*Response Evaluation Criteria In Solid Tumors* [2]

#### **OBJETIVO DE ESTA GUÍA Estandarizar** los **criterios** para **medir** la **respuesta** al tratamiento en tumores sólidos por medio de **pruebas de imagen**

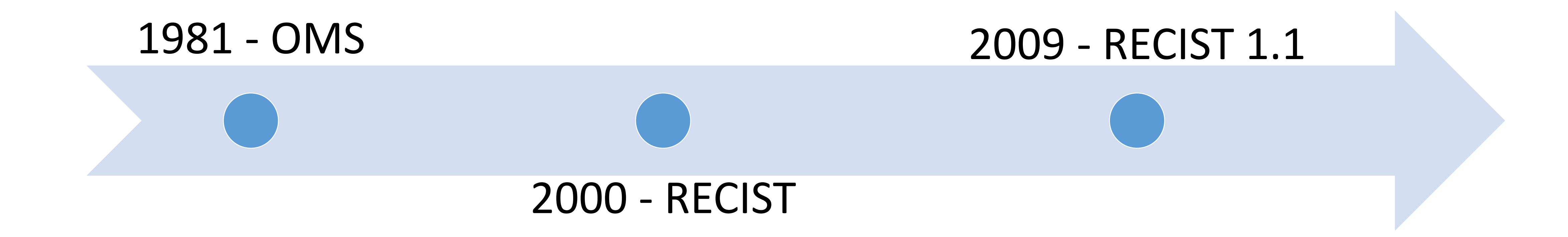

### **Pautas para aplicar RECIST**

- •Medidas en **milímetros**
- •**Evaluación inicial**
- •**Tomografía Computarizada (TC)**
- •**Medidas** → principal **plano** de adquisición (**axial**)

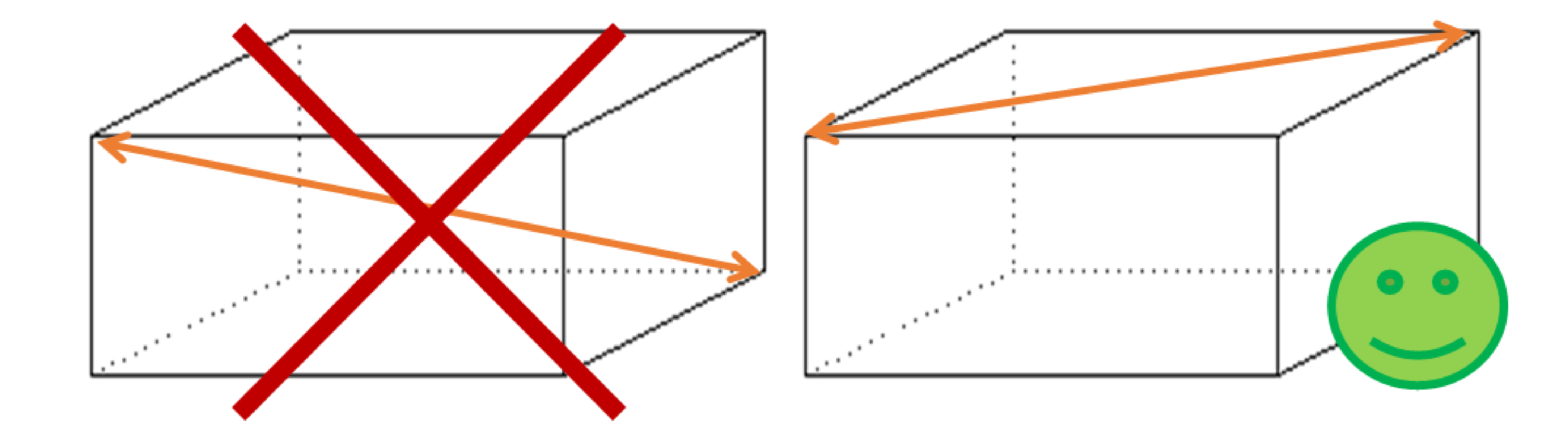

**Diámetro**: eje mayor (dos puntos más distantes entre sí del contorno)

#### **Enfermedad medible:**

•**Lesiones medibles: diámetro ≥ 10mm** ➢**Nódulos linfáticos malignos: eje corto ≥ 15mm** •**Lesiones no medibles**

#### **Registro de las medidas**

"Suma inicial de los diámetros" → suma de los diámetros de todas las lesiones diana al inicio del estudio •Referencia

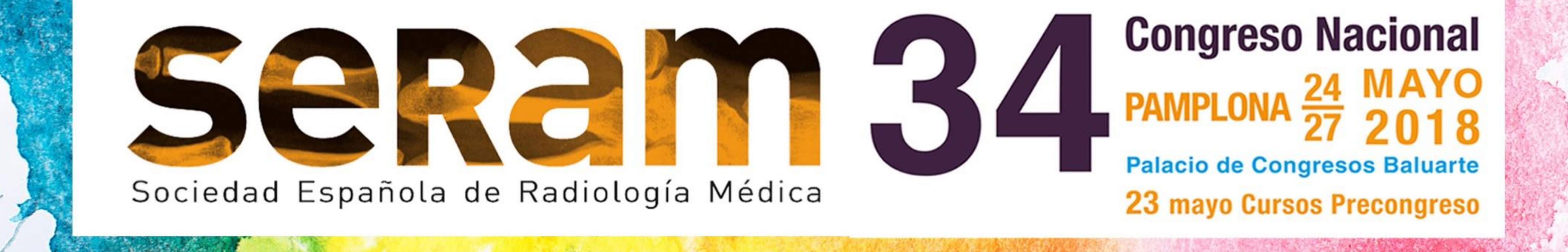

#### **LESIONES DIANA**

•Lesiones medibles

#### •**Hasta 5**

•**Máximo de 2 por órgano**

•Datos almacenados para evaluación.

#### **LESIONES NO DIANA**

•Lesiones medibles no seleccionadas y lesiones no medibles

•Referir su presencia en el informe inicial y en seguimiento (ausente/presente)

#### **Suma inicial de los diámetros:**

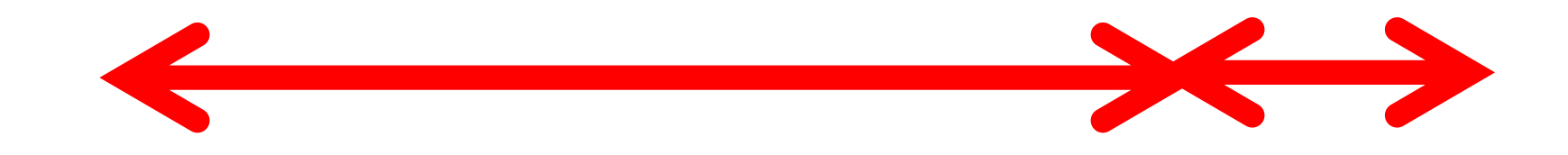

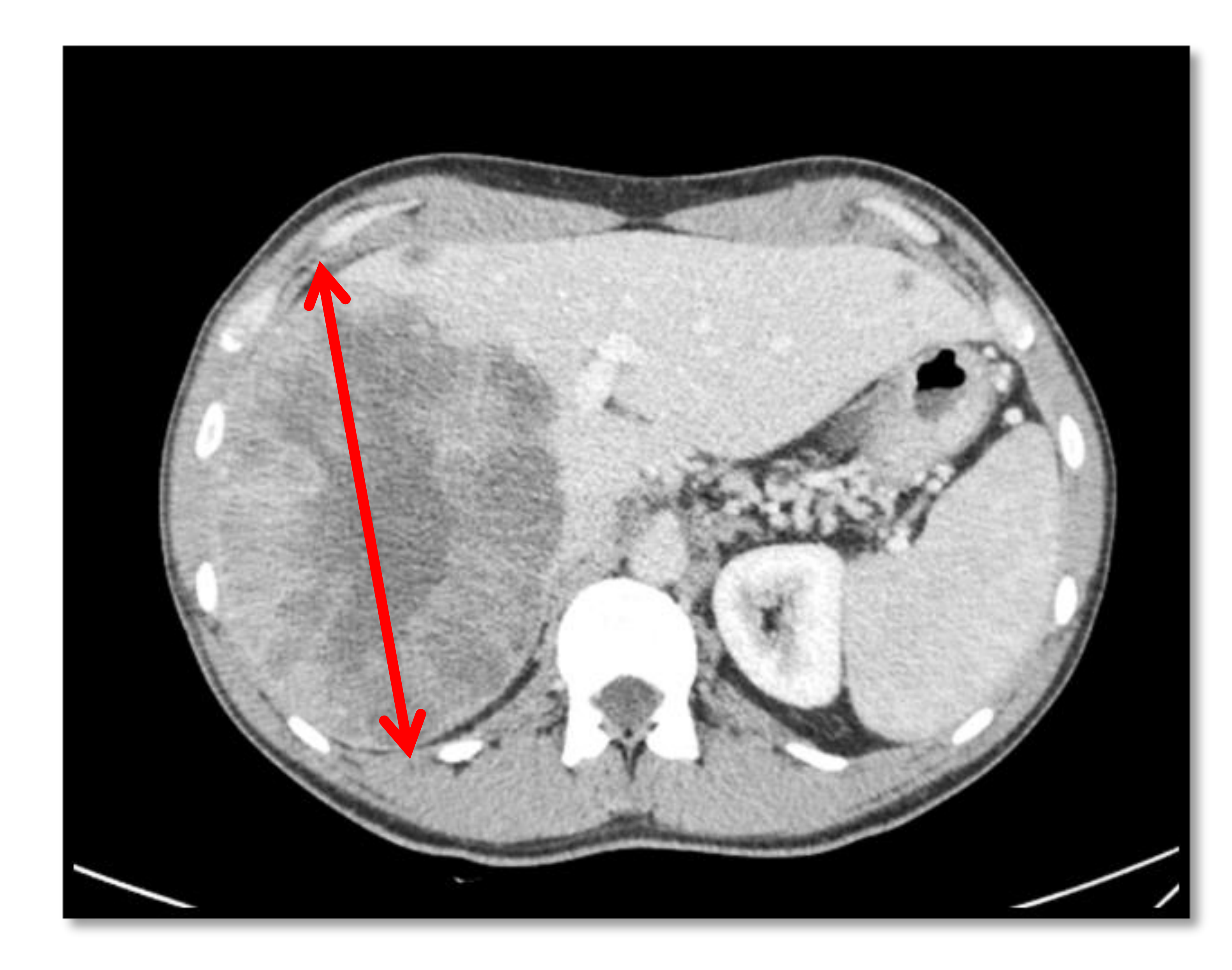

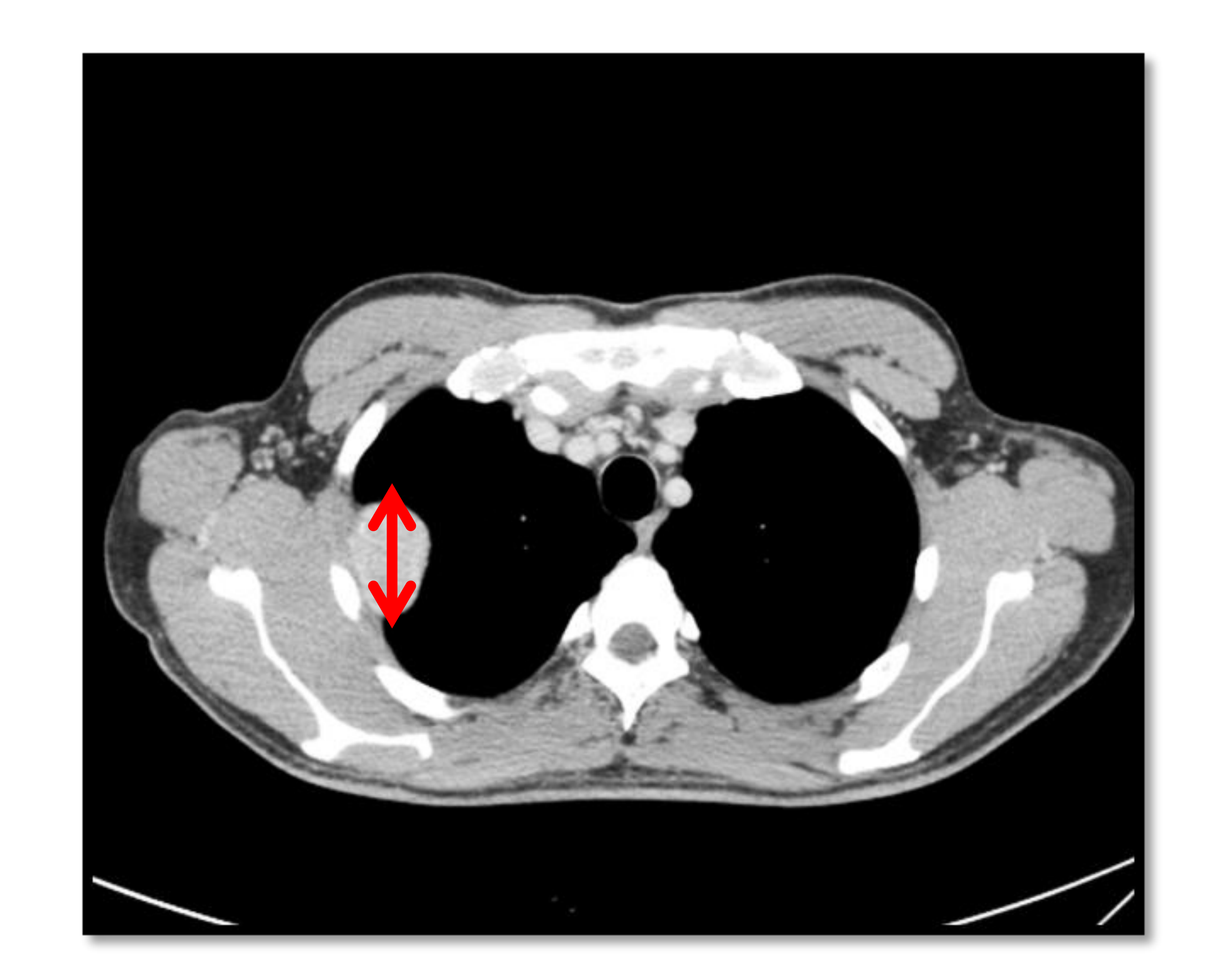

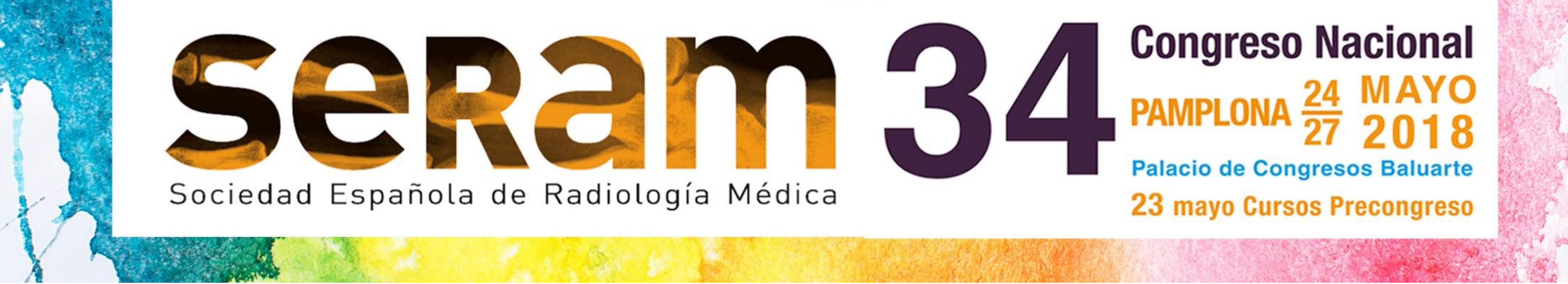

## **Clasificación según RECIST**

#### **PARA LESIONES DIANA**

#### •**Respuesta Completa, RC**:

➢Desaparición de todas las lesiones diana •**Respuesta Parcial, RP:**

➢↓ 30% o más en la suma de diámetros

### •**Enfermedad Progresiva, EP:**

- ➢↑ 20% o más en la suma de diámetros
- ➢↑ de al menos 5 mm.
- ➢Nuevas lesiones

### •**Enfermedad Estable, EE:**

- ➢Ni el encogimiento suficiente para calificarse como PR ni un
	-

#### aumento suficiente para calificar como PD

#### **PARA LESIONES NO DIANA**

#### •**Respuesta Completa, RC**:

- ➢Desaparición de todas las lesiones no diana
- •**Ni RC, ni EP**:
	- ➢persistencia de una o más lesiones no diana y/o
- •**Enfermedad Progresiva, EP:**
	- ➢Nuevas lesiones

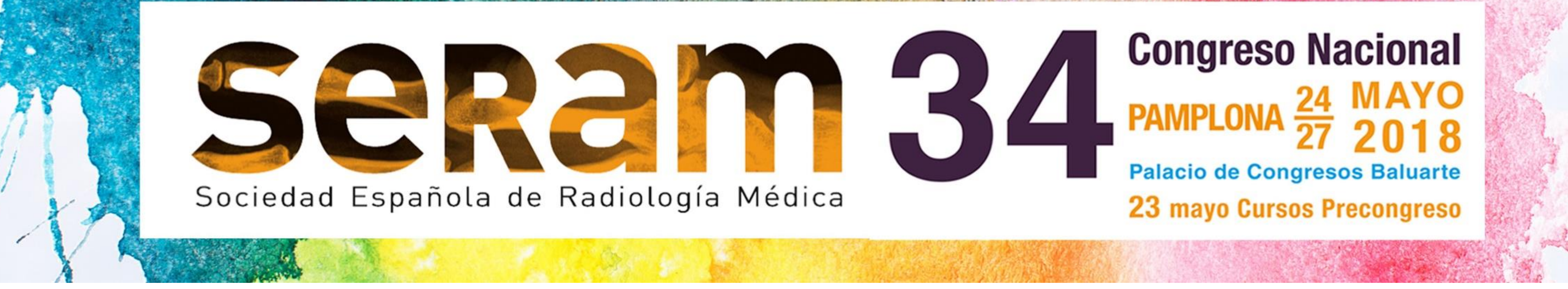

## **Captura de requisitos del sistema**

✓**Medir** el **diámetro** más ancho del tumor en el **plano axial**

✓Emplear una **segmentación** del tumor para tomar una **medida unidimensional**

✓Devolver la medida del diámetro en **milímetros**

✓Tener una **interfaz amigable** para el usuario

✓Permitir la introducción de **datos clínicos** que faciliten el análisis de los datos obtenidos.

✓**Almacenar** la **información** para su **posterior análisis**

### **Limitaciones del sistema**

✓**Error humano** → segmentación semiautomática

✓El Sistema **no** es **válido** para **nodos linfáticos malignos**

✓**Solo** devuelve medidas del **plano axial** → NO sagital ni coronal

✓**Solo** permite medir **un tumor** cada vez

✓**No** es **completamente automático**

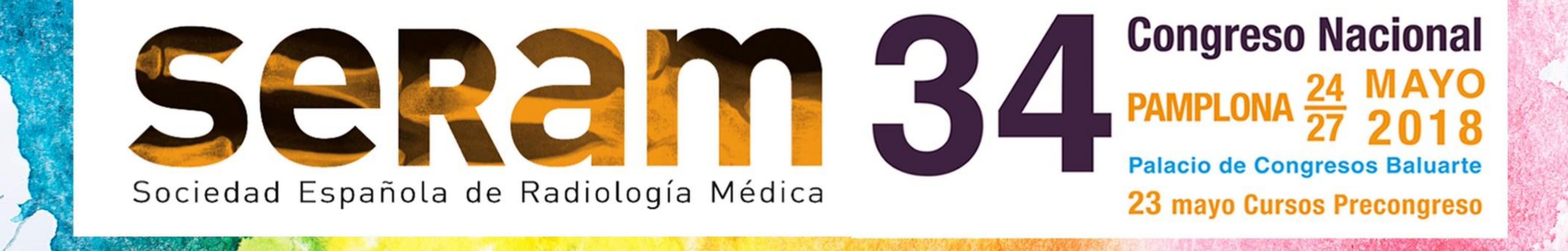

# MATERIALES Y MÉTODO

•*Software* **matemático**  •*Matrix Laboratory* •*Image Processing Toolbox*

#### •Versión R2017a

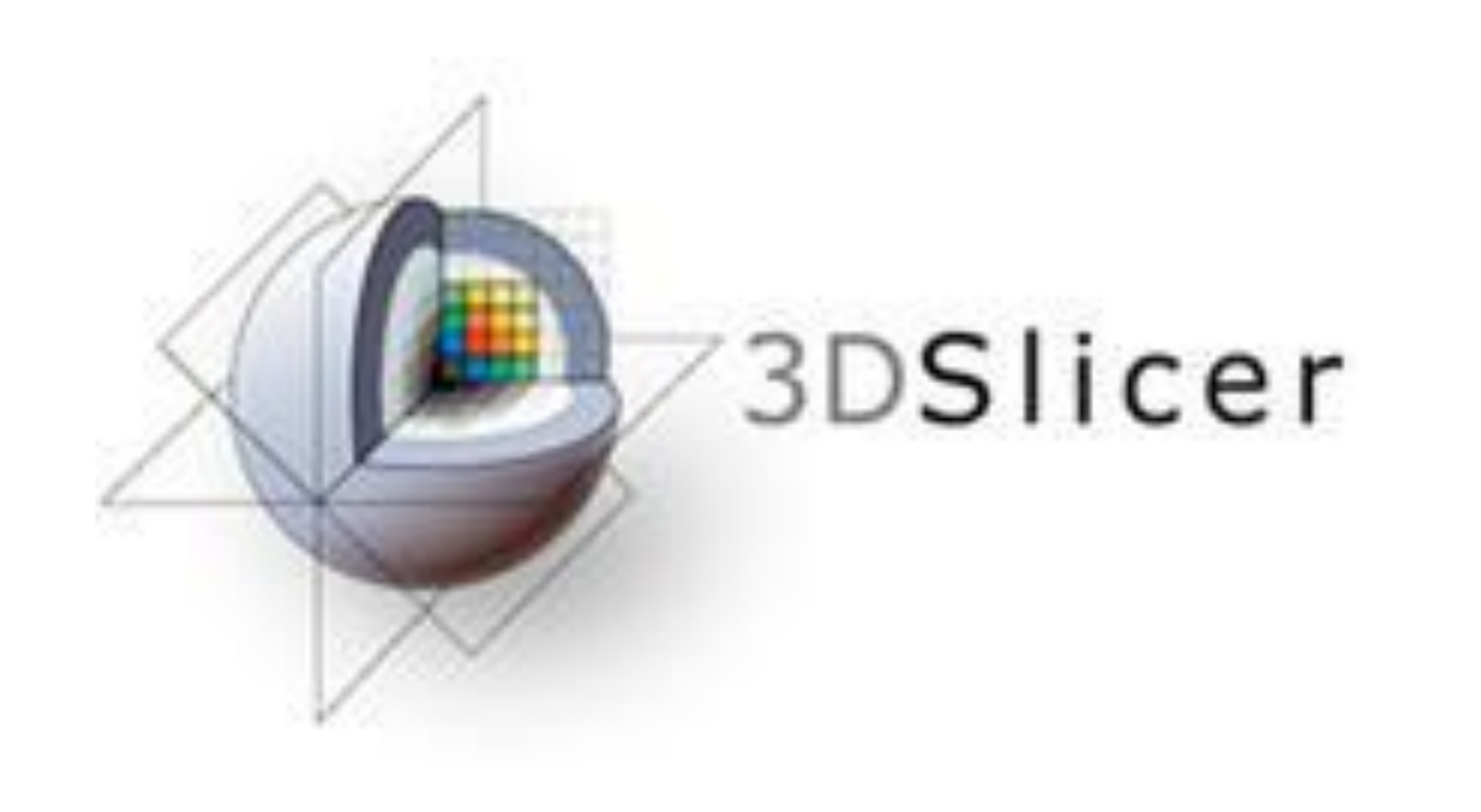

- •Plataforma **libre y gratuita** •**Análisis** y la **visualización** de **imágenes médicas**
- •**Extensible**
- •**MatlabBridge, Editor**
- •Versión 4.6.2

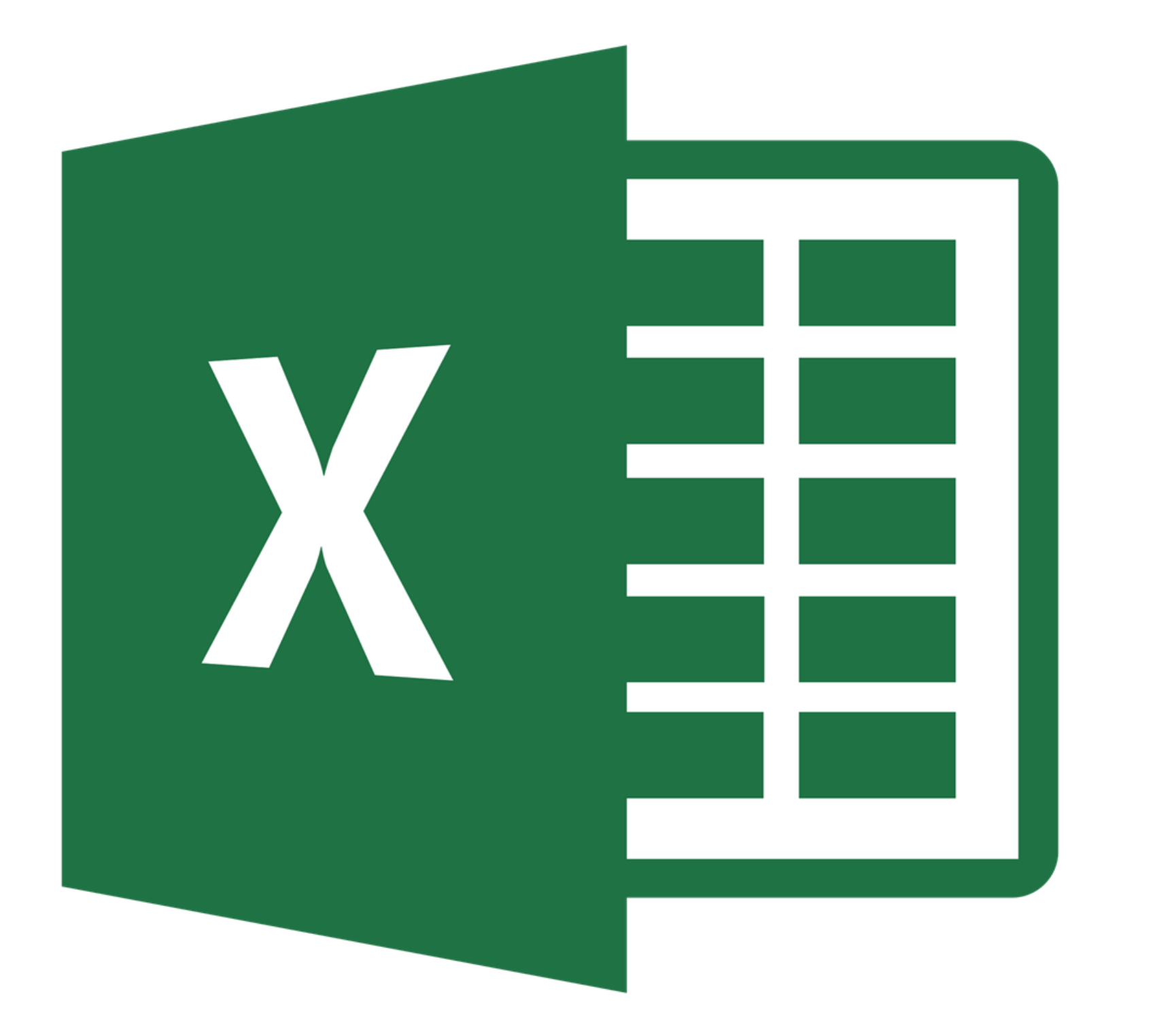

•**Hojas de cálculo** •Microsoft •**Tablas** •Versión 2016

## **Materiales empleados**

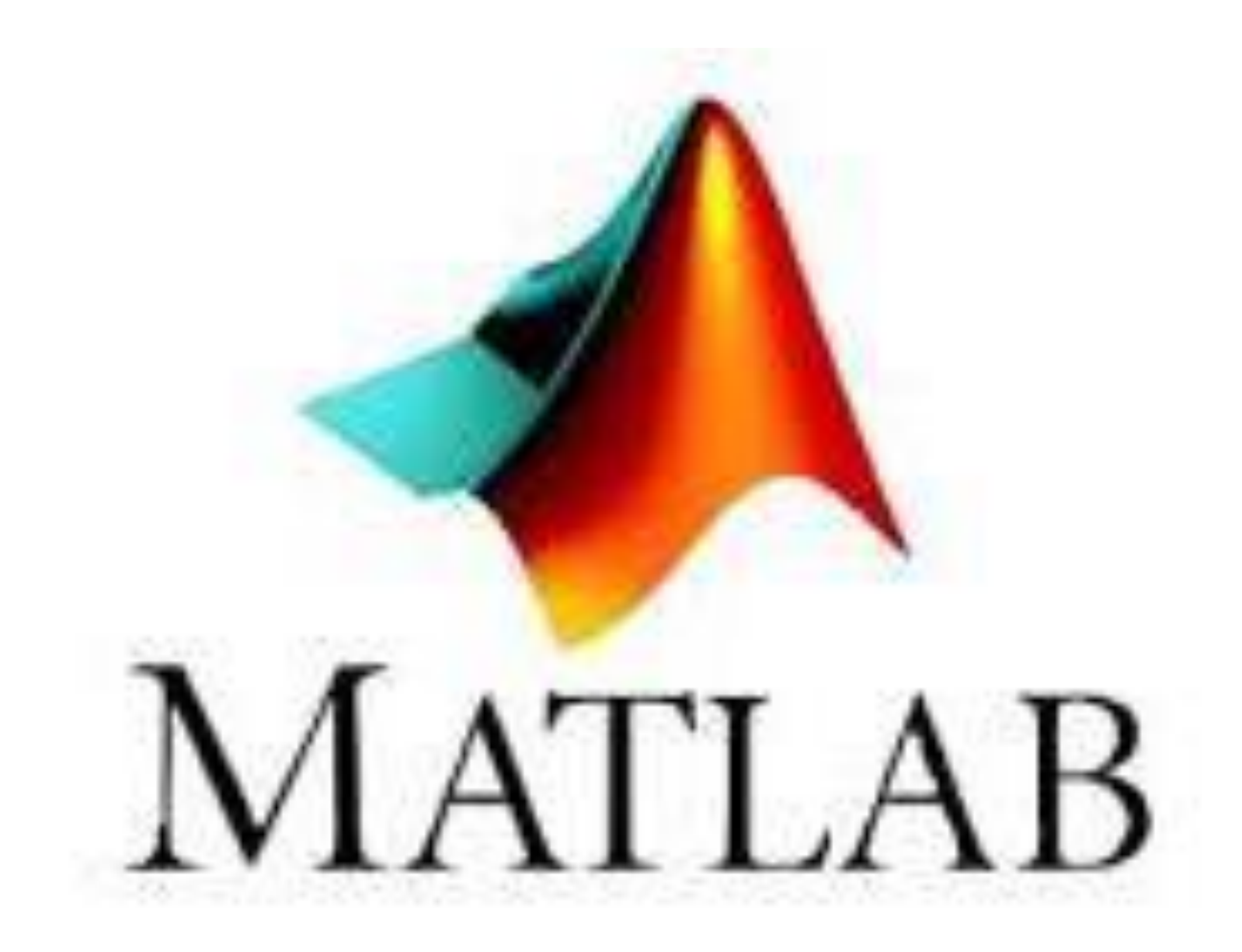

Se cuenta con los programas MATLAB, 3D Slicer y Excel. Además, se ha contado con una serie de imágenes de TC de pacientes con tumores medibles en el plano axial (formato DICOM) del equipo de Radiodiagnóstico del Hospital de la Princesa.

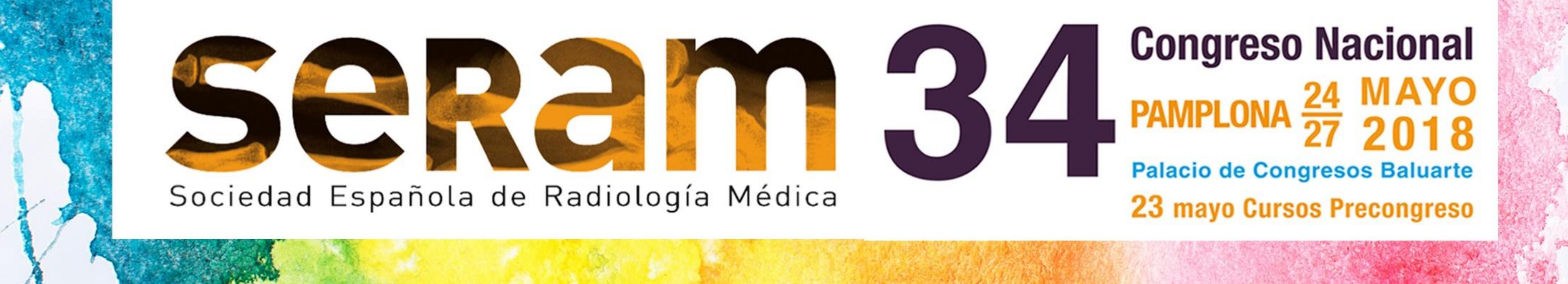

## **Módulos de 3D Slicer**

**3D Slicer permite desarrollar tres tipos de módulos:**

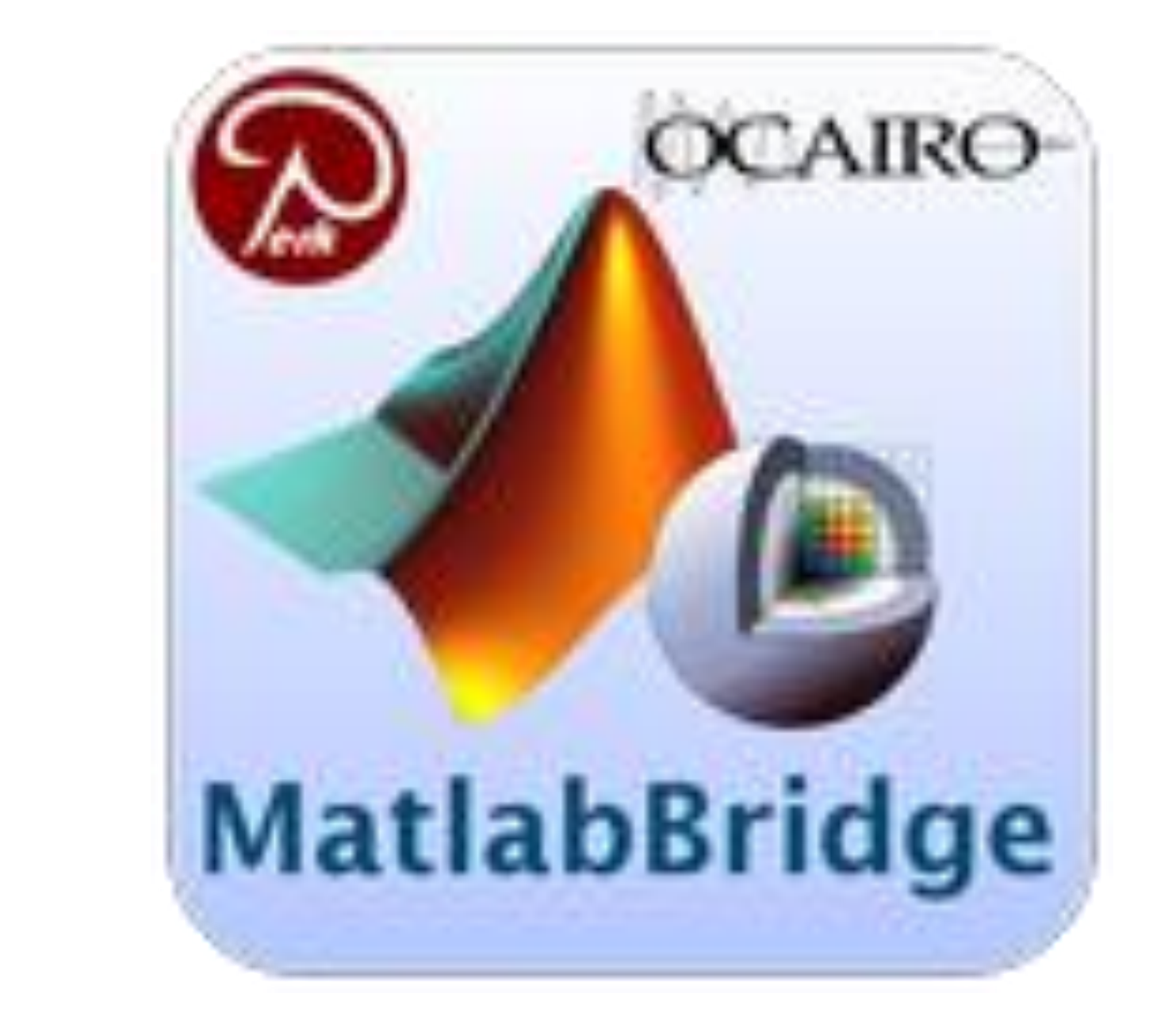

•Interfaz de línea de comandos (**CLI**). •Módulos *scripted* o interpretables (Python). •Módulos *loadable* cargables (C ++ plugins).

Existe una tercera opción: Módulos **MATLAB**

### **MatlabBridge es una extensión de Slicer 3D que permite ejecutar funciones Matlab directamente en 3D Slicer.** •*Matlab Commander*

•*Matlab Module Generator*

### **Generar el módulo de MATLAB**

Cuando se genera el módulo de Matlab se obtienen **3 ficheros:**

•**Función de Matlab para el módulo (\*.m):** función llamada desde 3D Slicer

#### •**Descriptor del módulo (\*.xml):** fichero XML que define la interfaz gráfica de usuario del modulo

•**Proxy del módulo (\*.bat):** instrucciones en texto plano. Se genera al principio y no debe ser modificado

El método utilizado se ha basado en el flujo de funcionamiento,

#### dividido en tres partes:

- **Obtención de la segmentación del tumor**
- **Obtención de la medida del diámetro**
- **Almacenamiento de los datos en una tabla de Excel**

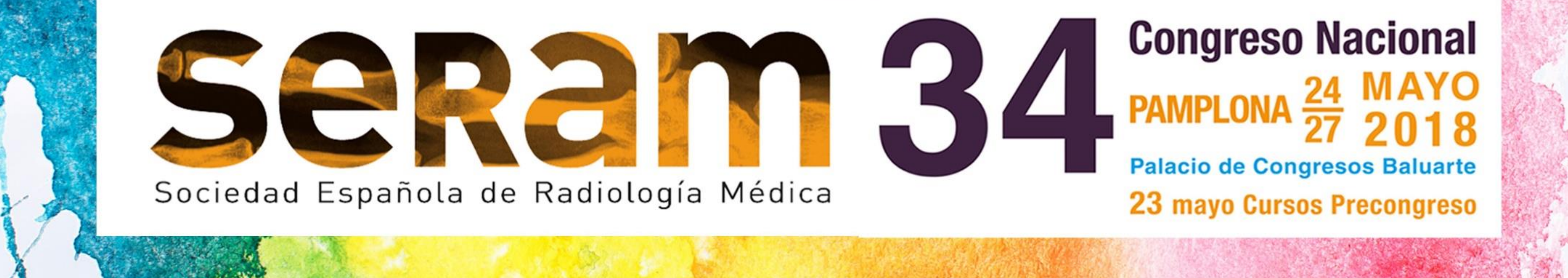

## **Metodología**

### **Proceso seguido:**

Segmentación de los tumores

Diseño de la tabla Excel para guardar los datos

Creación de un módulo de MATLAB "esqueleto"

Definición de la GUI con archivo xml

Modificación de la función de MATLAB

Visualización de los resultados en 3D Slicer

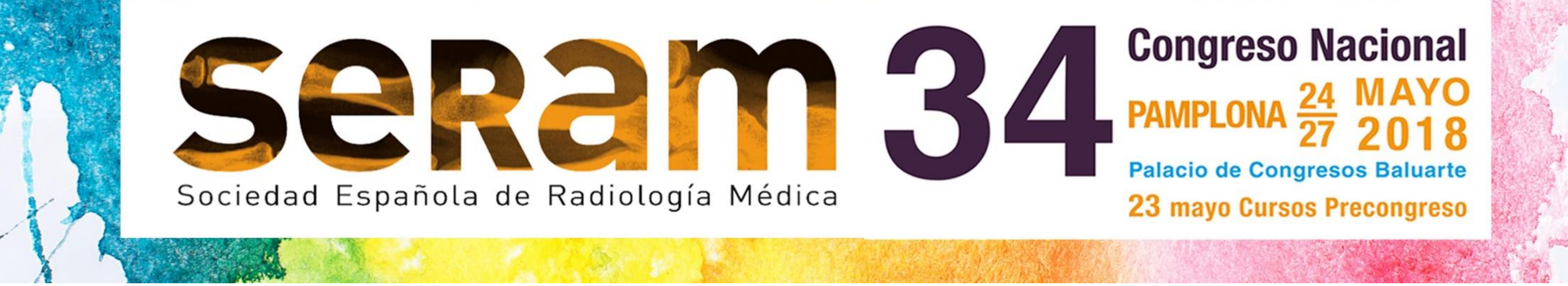

## **Segmentación de tumores**

#### **Obtención de las segmentaciones con el Módulo Editor de 3D Slicer**

**Dos imágenes** para comenzar y familiarizarse con la herramienta

- •Imagen de muestra de 3D: IRM lesión cerebral
- •Imagen cedida por radiólogos: TC tumor el hígado

![](_page_10_Picture_6.jpeg)

![](_page_10_Picture_7.jpeg)

![](_page_10_Picture_8.jpeg)

#### **Segmentaciones obtenidas** → **formato NRRD**

![](_page_11_Picture_0.jpeg)

### **Diseño de la tabla Excel**

### **CAMPOS INCLUIDOS EN LA TABLA**

#### •**Identificación del paciente** (IDDelPaciente)

### •**Número del estudio** (NumeroDeEstudio)

•**Fecha** (Fecha)

### •**Número de la lesión diana** (NumeroLesion)

### •**Localización** (Localizacion)

#### •**Diámetro del tumor en milímetros** (DiametroEnMm)

![](_page_11_Picture_106.jpeg)

![](_page_11_Picture_107.jpeg)

Este diseño tiene en cuenta el tipo de datos que les interesa guardar a los radiólogos para identificar los distintos estudios y lesiones diana de un mismo paciente

![](_page_12_Picture_0.jpeg)

### **Procesamiento interno del Sistema**

•Hallar el **corte** (imagen 2D) con **mayor superficie de tumor**

•Hallar el **perímetro del tumor** en ese plano

•Hallar los **dos puntos más distantes** en el contorno

•Hallar el **mayor diámetro en milímetros**

•**Guardar** los **datos** obtenidos en la **tabla Excel**

•**Visualizar** los **resultados** en **3D Slicer**.

![](_page_12_Figure_10.jpeg)

![](_page_13_Picture_0.jpeg)

## **Interfaz Gráfica de Usuario (GUI)**

**Bloques principales:**

![](_page_13_Picture_4.jpeg)

- •Información clínica
- •Segmentación
- •Diámetro

### **Pestañas descriptivas:**

•*Help*

•*Acknowledgement*

![](_page_13_Picture_90.jpeg)

![](_page_13_Picture_91.jpeg)

Diametro Diametro max. en mm

![](_page_13_Picture_92.jpeg)

Contributors: Marina Cebollero

#### **Con el fichero XML se definen las entradas y salidas de la función de Matlab**

![](_page_13_Figure_17.jpeg)

![](_page_14_Picture_0.jpeg)

## **Función de Matlab**

1. Se guardan en la tabla Excel los argumentos de entrada de la información clínica del paciente: función *readtable* MATLAB → tabla de MATLAB

![](_page_14_Picture_218.jpeg)

- 2. Operaciones sobre la segmentación (o volumen) de entrada
- 3. Función *cli\_imageread* → para guardar todos los datos de la imagen (o segmentación/volumen) importada desde 3D Slicer.
- 4. La **Matriz de píxeles** se guarda en una variable M
- 5. Se hallan los **cortes del plano axial**

6. Se localizan aquellos **cortes** correspondientes a la **segmentación del tumor**

- 7. Matriz **M** → **Matriz** de datos lógicos (**binaria**) **IMCL**
- 8. Operaciones morfológicas
	- *a) bwpropfilt* para **eliminar** los **píxeles** que hayan quedado **separados**
	- *b) imclose* de MATLAB para operación de cierre para **eliminar** los posibles **huecos**
- 9. El corte con mayor superfcie de segmentación → corte con mayor número de píxeles distintos **de cero**
- 10. Función *bwmorph* para obtener el **contorno**

11. Se calcula la **distancia entre cada par de puntos** del contorno y se selecciona **los dos más distantes**

12. Se realiza un **cambio de coordenadas** para hallar la **distancia en mm**

13. Se **Guarda** en la tabla de MATLAB → **Exportar a la tabla Excel** con **función** *writetable*

#### 14. visualización en **3D Slicer**

![](_page_14_Picture_17.jpeg)

Vóxeles, sistema de coordenadas de la imagen Milímetros, sistema de coordenadas anatómicas

#### Matriz de cambio de coordenadas img.ijkToLpsTransform

![](_page_15_Picture_0.jpeg)

# RESULTADOS

Se ha realizado una valoración funcional realizada para comprobar el buen funcionamiento del Sistema empleado las segmentaciones

obtenidas previamente. Y también se ha realizado una comparación entre la medida obtenida por medio del Sistema, y las evaluaciones realizadas por dos doctores del equipo de Radiodiagnóstico.

## **Valoración funcional**

**Prueba realizada a partir de una imagen MRI de muestra disponible en 3D Slicer:**

![](_page_15_Picture_54.jpeg)

B: MRBrainTumor1

#### **CONTRACTOR** PICS

![](_page_15_Picture_9.jpeg)

![](_page_15_Picture_10.jpeg)

![](_page_16_Picture_0.jpeg)

## **Valoración funcional**

Medida obtenida en 3D Slicer:

![](_page_16_Picture_52.jpeg)

#### Datos almacenados en la tabla Excel:

![](_page_16_Picture_53.jpeg)

#### **Prueba realizada a partir de una imagen cedida por el Hospital:**

![](_page_16_Picture_8.jpeg)

![](_page_16_Picture_54.jpeg)

![](_page_16_Picture_55.jpeg)

#### **Medidas tomadas con la herramienta** *Ruler* **de 3D Slicer, coinciden aproximadamente**

#### **con las obtenidas utilizando el Sistema:**

![](_page_16_Picture_13.jpeg)

![](_page_17_Picture_0.jpeg)

### **Comparación de evaluaciones**

![](_page_17_Picture_2.jpeg)

#### **Estudiante 1**

![](_page_17_Picture_5.jpeg)

#### **Estudiante 2**

![](_page_17_Picture_7.jpeg)

![](_page_17_Picture_8.jpeg)

![](_page_17_Picture_9.jpeg)

#### **Segmentaciones realizadas por los estudiantes:**

![](_page_18_Picture_0.jpeg)

#### **Resultados obtenidos por los estudiantes:**

![](_page_18_Picture_2.jpeg)

![](_page_18_Picture_3.jpeg)

![](_page_18_Picture_57.jpeg)

#### **Estudiante 2**

**Estudiante 1** 

**NumoraDoEctudio** 

Engha

Numeral ocian

coolizacion

DiamotraEnMm

![](_page_18_Picture_58.jpeg)

#### **Tabla comparativa:**

### Resultados obtenidos con el sistema frente a medidas tomadas manualmente por los médicos

![](_page_18_Picture_59.jpeg)

### **Objetivo principal cumplido** El Sistema permite estimar de forma automática la

medida del mayor diámetro de un tumor a partir de su segmentación

Resultado acorde con los requisitos y limitaciones.

El Sistema es dependiente de una segmentación semiautomática

### **Sistema** → **primer prototipo**

•cubre correctamente una necesidad muy concreta. •Pone de manifiesto la necesidad de herramientas específicas para evaluación con los criterios RECIST.

No existen demasiadas soluciones específicas para la

### evaluación con los criterios RECIST

![](_page_19_Picture_0.jpeg)

# CONCLUSIONES

![](_page_19_Picture_11.jpeg)

•El **usuario solo** tendrá que abrir **3D Slicer** e introducir los datos desde allí •Después podrá utilizar la **tabla Excel** para el **análisis de** los **datos**

### •**Mejorar** el **código** del Sistema presentado en este trabajo

### •**Mejorar** la **técnica de segmentación**

### •Desarrollar un **sistema para detectar de forma automática las lesiones diana**

### •Implementar un **sistema de análisis automático**

### •Desarrollar **plataforma** *web* para **la captura y almacenamiento de datos**

### **El objetivo sería integrar estos trabajos en un**

### **proyecto más grande dirigido específicamente a la evaluación con RECIST**

![](_page_20_Picture_0.jpeg)

### **Líneas futuras**

- 1. World health statistics 2017: monitoring health for the SDGs, Sustainable Development Goals. World Health Organization 2017.
	-
- 2. Eisenhauer, E. A. et al. (2009). New response evaluation criteria in solid tumours: revised RECIST guideline (version 1.1). Eur. J. Cancer 45, 228–247.
- 3. Coordinate systems SlicerWiki. (2014). [online] Available at: https://www.slicer.org/wiki/Coordinate\_systems [Accessed June 2017]

![](_page_21_Picture_0.jpeg)

# REFERENCIAS